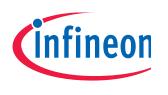

XC800 Family

Guide to using the DALI LightNet tool

Application Note V1.4, 2012-10

Microcontrollers

**Edition 2012-10** 

Published by Infineon Technologies AG 81726 Munich, Germany © 2012 Infineon Technologies AG All Rights Reserved.

#### **LEGAL DISCLAIMER**

THE INFORMATION GIVEN IN THIS APPLICATION NOTE IS GIVEN AS A HINT FOR THE IMPLEMENTATION OF THE INFINEON TECHNOLOGIES COMPONENT ONLY AND SHALL NOT BE REGARDED AS ANY DESCRIPTION OR WARRANTY OF A CERTAIN FUNCTIONALITY, CONDITION OR QUALITY OF THE INFINEON TECHNOLOGIES COMPONENT. THE RECIPIENT OF THIS APPLICATION NOTE MUST VERIFY ANY FUNCTION DESCRIBED HEREIN IN THE REAL APPLICATION. INFINEON TECHNOLOGIES HEREBY DISCLAIMS ANY AND ALL WARRANTIES AND LIABILITIES OF ANY KIND (INCLUDING WITHOUT LIMITATION WARRANTIES OF NON-INFRINGEMENT OF INTELLECTUAL PROPERTY RIGHTS OF ANY THIRD PARTY) WITH RESPECT TO ANY AND ALL INFORMATION GIVEN IN THIS APPLICATION NOTE.

#### Information

For further information on technology, delivery terms and conditions and prices, please contact the nearest Infineon Technologies Office (www.infineon.com).

#### Warnings

Due to technical requirements, components may contain dangerous substances. For information on the types in question, please contact the nearest Infineon Technologies Office.

Infineon Technologies components may be used in life-support devices or systems only with the express written approval of Infineon Technologies, if a failure of such components can reasonably be expected to cause the failure of that life-support device or system or to affect the safety or effectiveness of that device or system. Life support devices or systems are intended to be implanted in the human body or to support and/or maintain and sustain and/or protect human life. If they fail, it is reasonable to assume that the health of the user or other persons may be endangered.

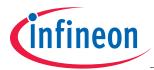

XC83x

Revision History: V1.4 2012-10

Previous Version(s): V1.3

| Page | Subjects (major changes since last revision)                           |  |  |  |
|------|------------------------------------------------------------------------|--|--|--|
| _    | Updated DALI Control Gear Schematic Part 1; Changed R5 from 1K to 560R |  |  |  |

#### **Trademarks**

#### **We Listen to Your Comments**

Is there any information in this document that you feel is wrong, unclear or missing? Your feedback will help us to continuously improve the quality of this document. Please send your proposal (including a reference to this document) to: mcdocu.comments@infineon.com

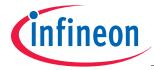

**Table of Contents** 

## **Table of Contents**

| 1     | Overview                                         | . 5 |
|-------|--------------------------------------------------|-----|
| 2     | Getting started                                  | . 7 |
| 2.1   | AP08104 Software Package                         |     |
| 2.2   | LightNet Installation                            | . 8 |
| 2.3   | DALI Control Device Software                     | 13  |
| 2.4   | DALI Control Gear Software                       | 13  |
| 2.5   | Hardware Setup                                   | 13  |
| 2.5.1 | Setting up the Control Device for LightNet       | 13  |
| 2.5.2 | Setting up the Control Gear                      | 15  |
| 2.5.3 | Connecting DALI Master and Slave to the DALI Bus | 17  |
| 3     | LightNet Tool                                    | 19  |
| 3.1   | Connecting the LightNet tool                     | 19  |
| 3.2   | Address Selection                                | 19  |
| 3.3   | General Control & Status Tab                     | 20  |
| 3.4   | Detailed Configuration Command Tab               | 21  |
| 3.5   | Memory Access Control Tab                        | 23  |
| 4     | Summary                                          | 24  |
| 5     | References                                       | 24  |
|       | APPENDIX - DALI PHY Board                        | 25  |
|       | APPENDIX - DALI Control Gear Board               | 28  |

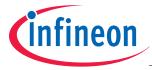

Overview

#### 1 Overview

Digital Addressable Lighting Interface (DALI) is a communication protocol for lighting control in buildings. The interface was first described in the IEC60929 standard for fluorescent lamp ballast, Annex E. The standard was subsequently updated to include other lighting devices, such as LED, HID, etc., to become IEC-62386. The complete standard for control interface of electronic control gears was published in June 2009, while the standard for lighting control devices is scheduled to be published in 2012.

Only a pair of wires are required to form the bus for communication to all devices on a single DALI network. Each piece of operating equiment with a DALI interface can be communicated with individually. Using a bi-directional data exchange, a DALI controller can query and set the status of each connected lighting device. As a standalone system, DALI can be operated with a maximum of 64 devices. Alternatively, DALI can be used as a subsystem via DALI gateways for connection to building management systems.

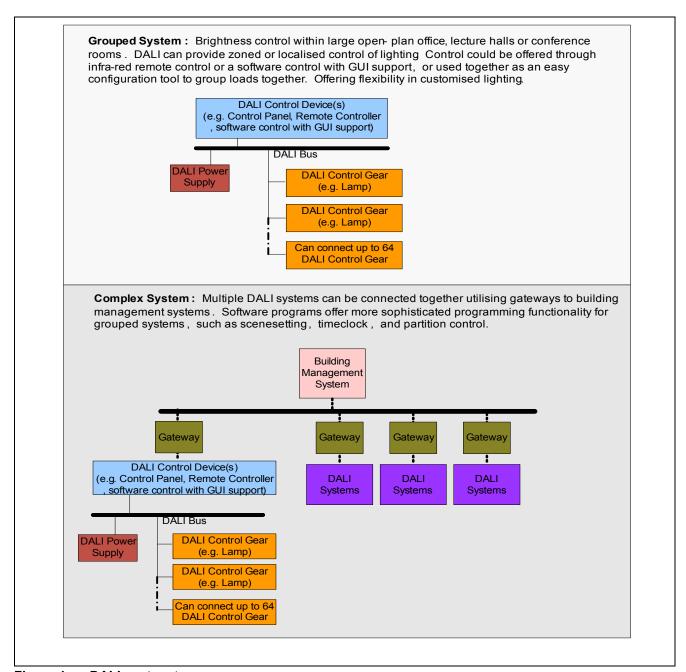

Figure 1 DALI system types

Application Note 5 V1.4, 2012-10

Overview

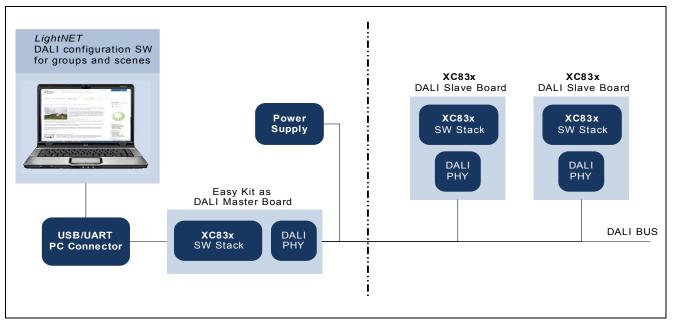

Figure 2 Block Diagram for DALI Control Device and Control Gear

Infineon has developed a solution for control gears based on the published IEC standard. The DALI Software Stack for Control Gear has been designed around the Infineon XC83x devices. 'LightNet' has been created to mimic the basic functions of a lighting control device and can therefore be used to evaluate the software. This document describes the setup of the LightNet tool.

The following items are required for use with this application note:

- 1x XC836 Easy Kit (to serve as a DALI Control Device; KIT\_XC836\_EK\_V1)
- 1x DALI PHY (KIT\_XC822\_XC836\_DALI)
- 1x XC836 DALI Slave (KIT\_DALI\_RGB\_XC836\_DKV1) including DALI Control Gear Software Stack (AP08102)
- Infineon DALI LightNet tool

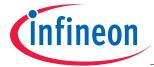

## 2 Getting started

This section is a guide to installing LightNet.

### 2.1 AP08104 Software Package

This software package consists of the installation package for the LightNet software running on the computer and a DALI Software for Control Device developed to support the use of the LightNet tool.

The following figures step through the software installation on the user's computer.

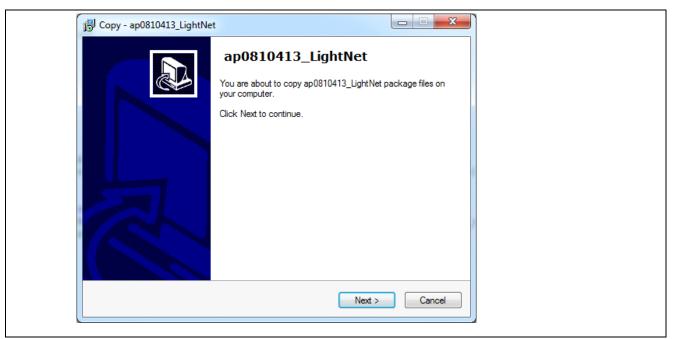

Figure 3 Copying ap08104

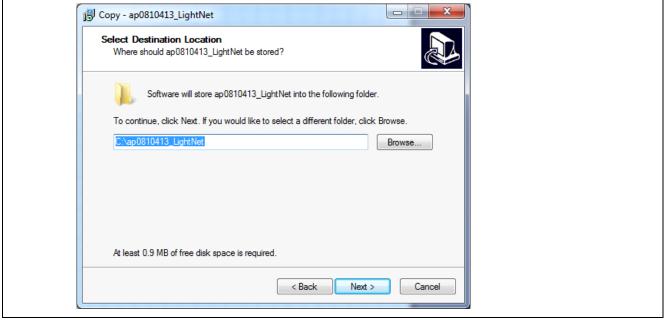

Figure 4 Selecting destination location

Application Note 7 V1.4, 2012-10

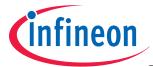

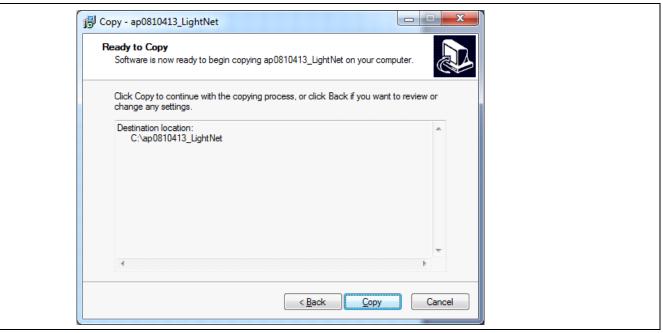

Figure 5 Start the copy process

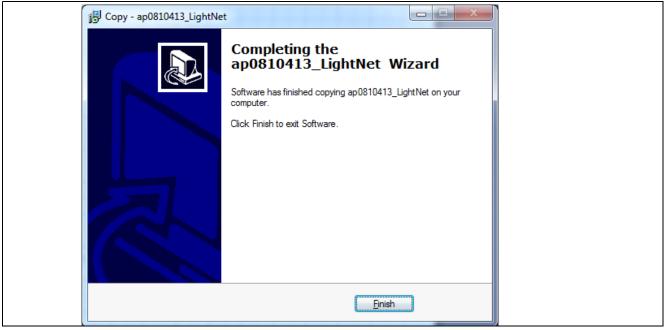

Figure 6 Copy completed

### 2.2 LightNet Installation

The LightNet software is designed to provide the control device the facility to send basic DALI commands to the connected control gear. Installation is only to be performed once, using the file: LightNet\_setup\_V1\_3.exe.

The following figures step through the LightNet tool installation process.

Application Note 8 V1.4, 2012-10

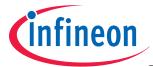

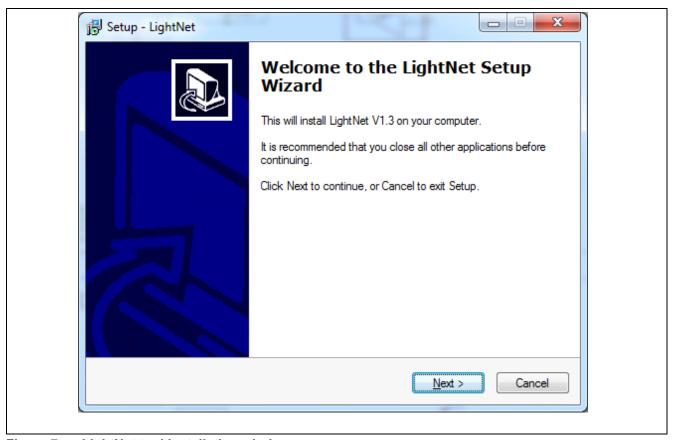

Figure 7 LightNet tool installation window

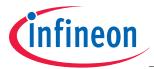

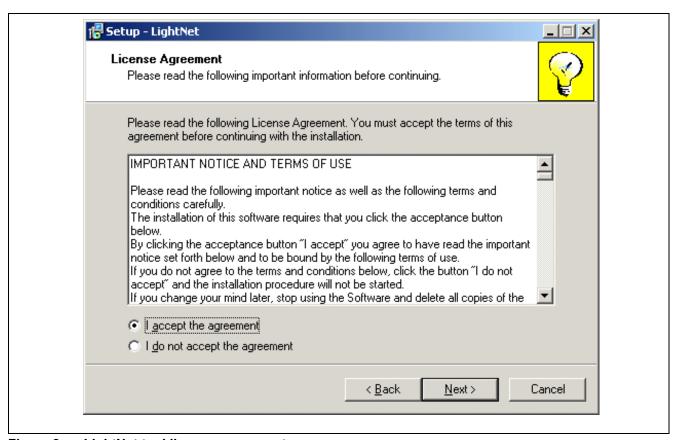

Figure 8 LightNet tool license agreement

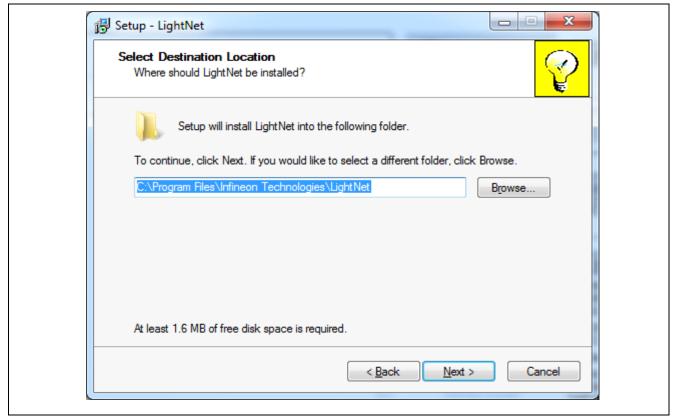

Figure 9 LightNet tool destination location selection

Application Note 10 V1.4, 2012-10

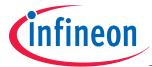

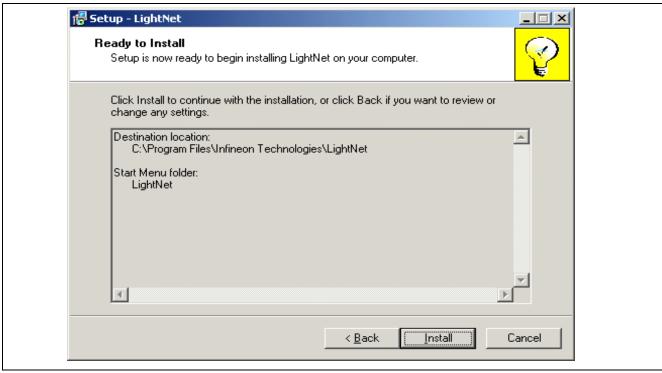

Figure 10 LightNet tool installation start

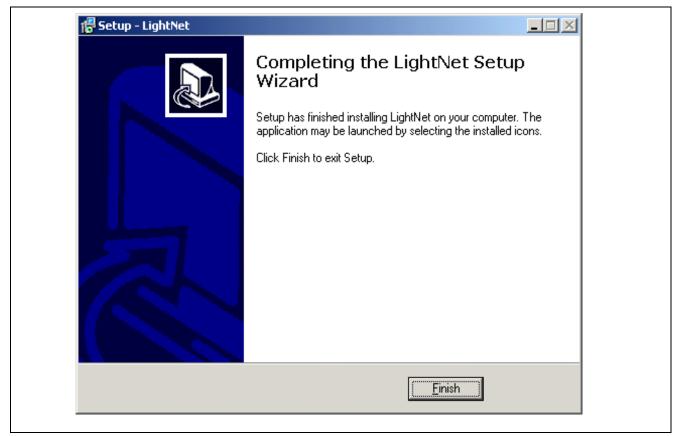

Figure 11 LightNet tool setup completed

Application Note 11 V1.4, 2012-10

**Getting started** 

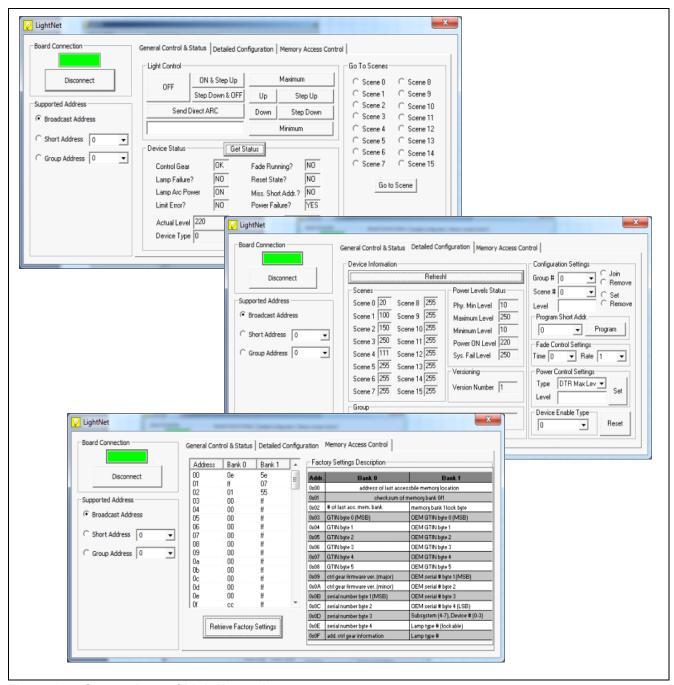

Figure 12 Screenshots of LightNet tool

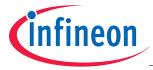

#### 2.3 DALI Control Device Software

The DALI Software for Control Device has been developed to support the use of the LightNet tool and can work on XC836 Easy Kit boards. This software must be downloaded to the XC836 Easy Kit board prior to calling the LightNet tool. (File: AP0810413\_LightNet\_XC800Master\_code.exe) In addition to control via LightNet, touch pad control is available.

#### 2.4 DALI Control Gear Software

The DALI Software for Control Gear has been developed on the XC83x devices to support the features specified in the International Standard IEC-62386 / Part 102 for control gears. This software includes application code for driving an LED module, supplied with the XC836 DALI Control Gear (KIT\_DALI\_RGB\_XC836\_DKV1). Through a control device, the LightNet software allows DALI commands to be issued to control the brightness of the LED module attached to the control gear. This software must be downloaded to the XC836 DALI Control Kit. For further details, please refer to *AP08102 DALI Control Gear Software Stack*.

#### 2.5 Hardware Setup

The LightNet tool acts as the software for the DALI Control Device, used with the XC836 Easy Kit. The following sections describe how to setup the LightNet tool to evaluate the DALI protocol.

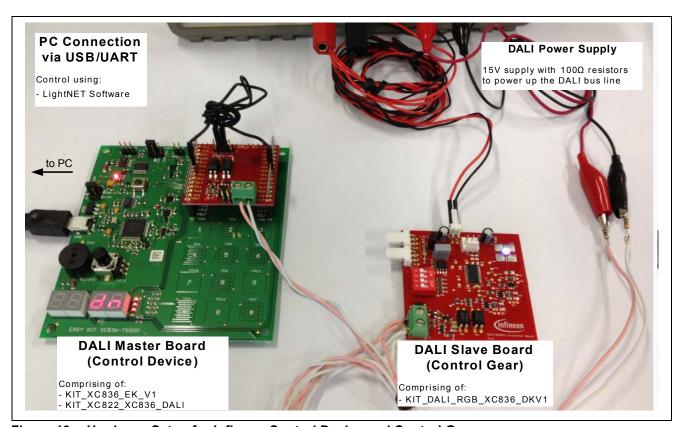

Figure 13 Hardware Setup for Infineon Control Device and Control Gear

#### 2.5.1 Setting up the Control Device for LightNet

The XC836 Easy Kit board can be used as the LightNet DALI Control Device, with the following steps:

 Connect and download the generated hexfile (File:Lightnet\_XC800Master.hex) from Section 2.3 into the XC836 Easy Kit board using XC800 FLOAD in DAVEBENCH<sup>TM</sup> or KEIL UVision4.

Application Note 13 V1.4, 2012-10

Note: To ensure the success of the following procedures, please ensure that the device is configured to User Mode Diagnostic and COM\_SEL settings is set to USB.

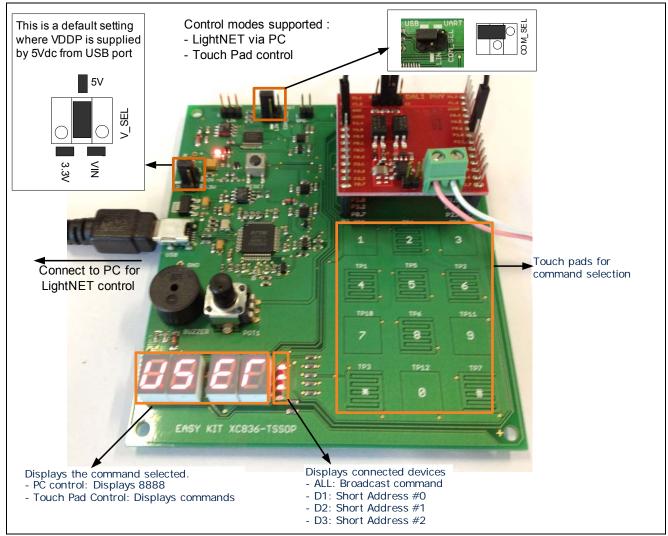

Figure 14 Overview for DALI Master (Control Device)

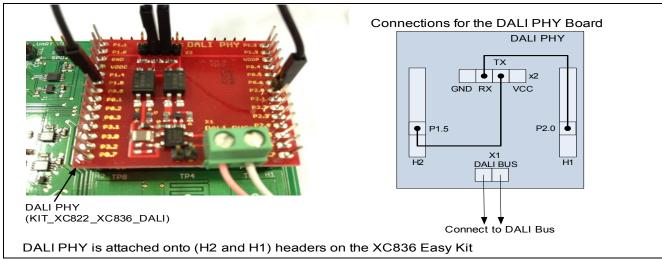

Figure 15 DALI PHY connection for XC836 Easy Kit

Application Note 14 V1.4, 2012-10

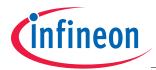

### **METHOD 1: PC Control via LightNet**

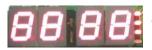

The LED display shows 8888 whenever LightNet is used. LightNet functions are described in this document

#### **METHOD 2: TOUCH PAD Control**

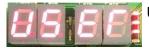

Upon powering up, default control mode using touch pad control is entered.

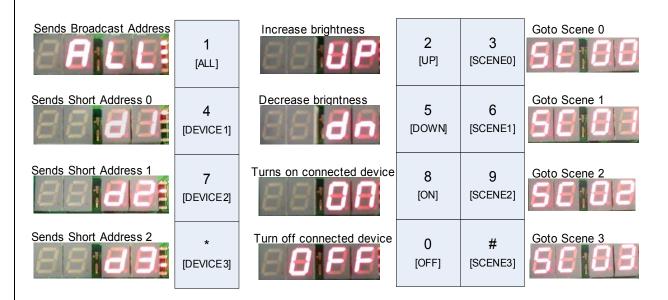

Figure 16 DALI Control using PC and Touch Pad description

- 2. The DALI Control Device is now ready to be connected to the DALI bus.
- 3. User can control the DALI network using LightNet (via PC) and through the Touch Pad available on the XC836 Easy Kit.

#### 2.5.2 Setting up the Control Gear

The DALI Control Gear can be setup with the following steps:

- Connect the DAP MiniWiggler to the DALI Control Gear as shown in Figure 17. Download the hexfile (File:AP08102\_v1\_2\_Slave.hex) from Section 2.4 into the DALI Slave Board using XC800 FLOAD in DAVEBENCH<sup>TM</sup> or KEIL UVision4.
- 2. The DALI Control Gear is now ready to be connected to the DALI bus.

Application Note 15 V1.4, 2012-10

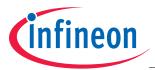

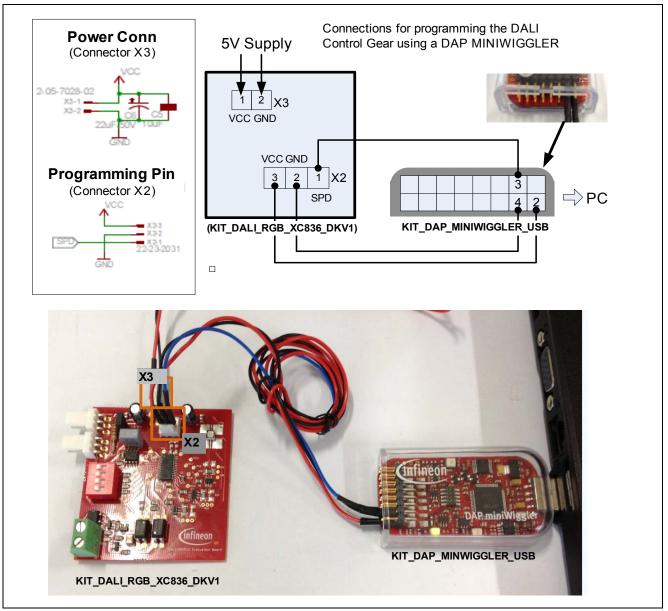

Figure 17 Programming the Control Gear using DAP miniWiggler

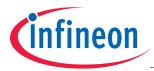

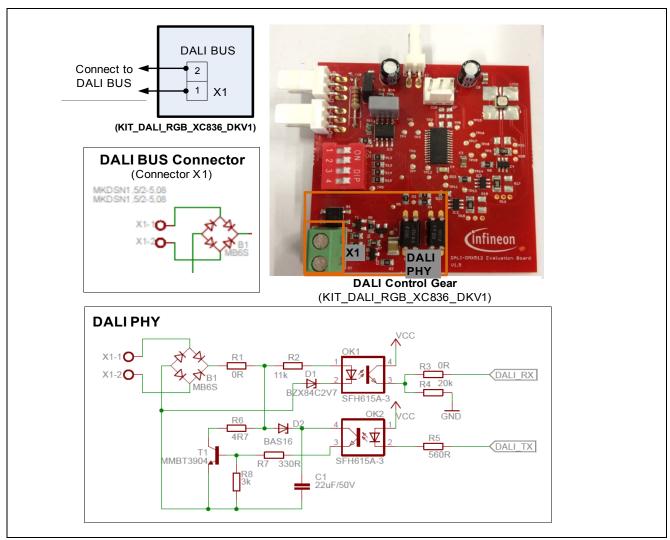

Figure 18 Connecting the DALI Control Gear

### 2.5.3 Connecting DALI Master and Slave to the DALI Bus

The DALI network can be setup with the following steps:

- 1. To supply power for the DALI bus, connect  $100\Omega$  resistors in series to each terminal of a power supply unit supplying 15VDC. This supplies the DALI bus for the DALI network devices.
- 2. Connect the DALI Control Device (Master) and Control Gear (Slave) to the DALI bus. This completes the DALI setup to control the devices using LightNet!

Application Note 17 V1.4, 2012-10

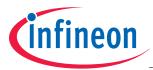

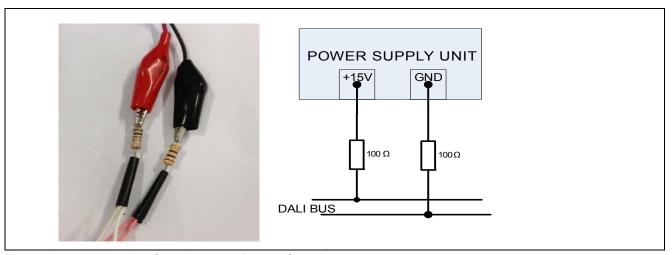

Figure 19 Adding  $100\Omega$  resistors to Power Supply

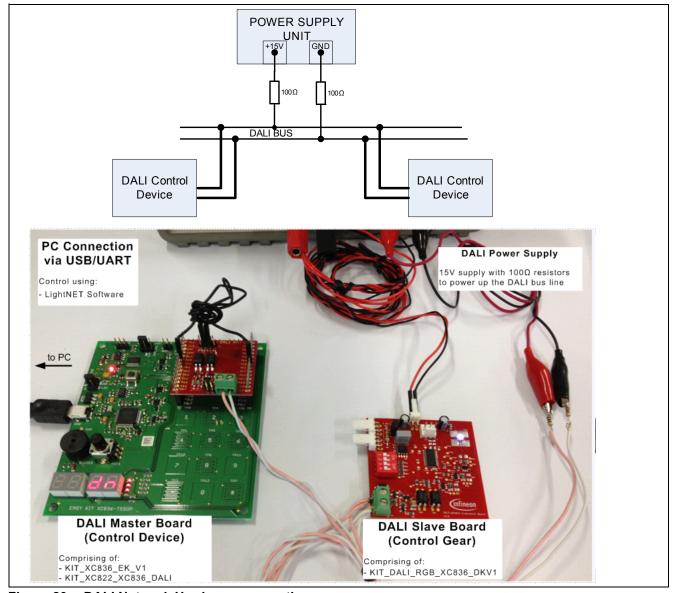

Figure 20 DALI Network Hardware connection

Application Note 18 V1.4, 2012-10

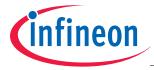

## 3 LightNet Tool

This chapter describes how the LightNet software is organised.

## 3.1 Connecting the LightNet tool

Once the recommended hardware setup has been completed, LightNet can be used. Figure 21 shows how to connect to the LightNet tool.

Note: The LightNet tool cannot be activated if the recommended setup has not been completed as described; i.e. the XC836 Easy Kit is not connected, or the BMI is incorrectly selected.

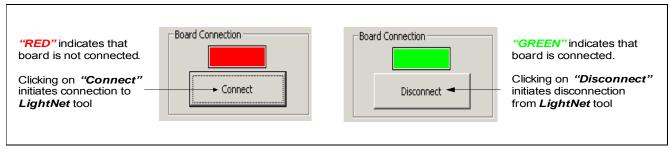

Figure 21 Connecting the Board

#### 3.2 Address Selection

LightNet supports 3 types of DALI addressing:

- Broadcast
- Short Address
- Group Address

The user decides the type of addressing to be sent with each command by selecting from the available options.

For Group Address, the user is required to add the group address to the detailed configuration settings tab, as shown in **Chapter 3.4**.

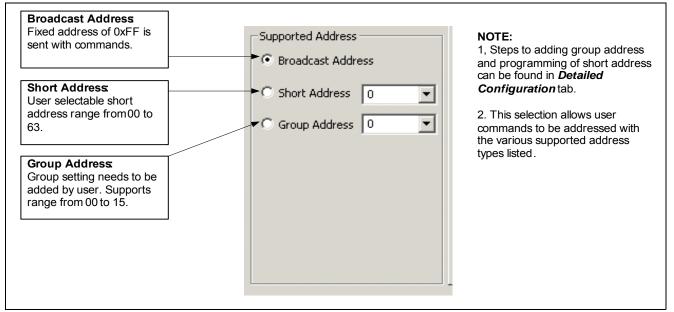

Figure 22 Address Selection

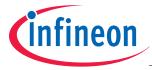

#### 3.3 General Control & Status Tab

This section describes the general device control and status functions.

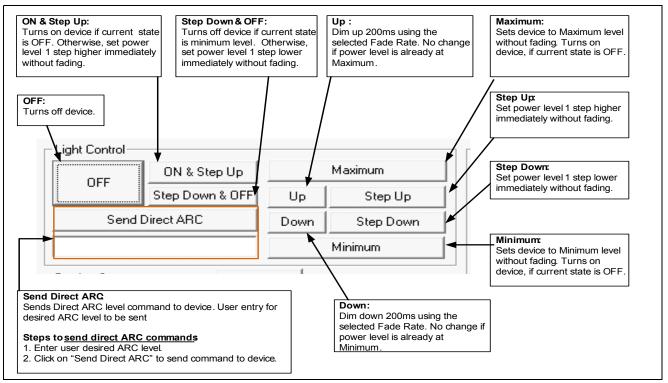

Figure 23 Light Control

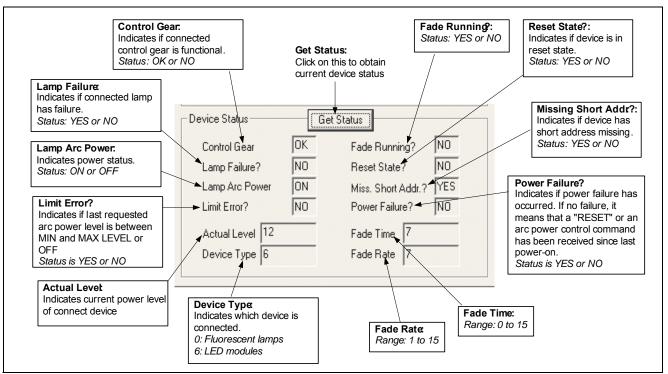

Figure 24 Device Status

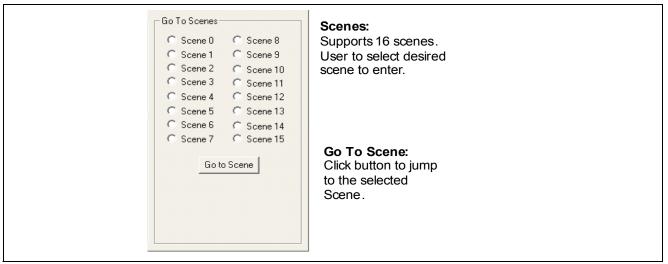

Figure 25 Go to scenes

#### 3.4 Detailed Configuration Command Tab

This section describes the options in the configuration settings.

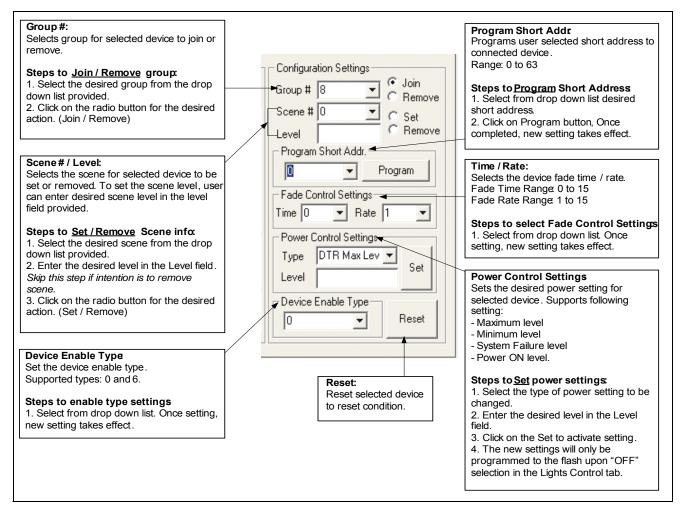

Figure 26 Configuration Settings

**LightNet Tool** 

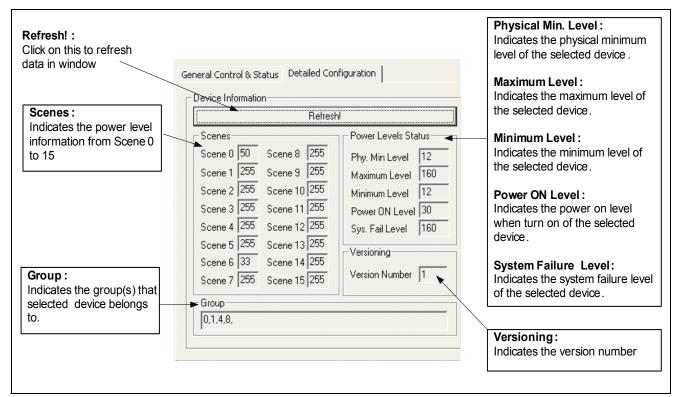

Figure 27 Device Information

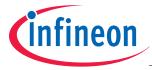

### 3.5 Memory Access Control Tab

This section describes the options for memory access feature.

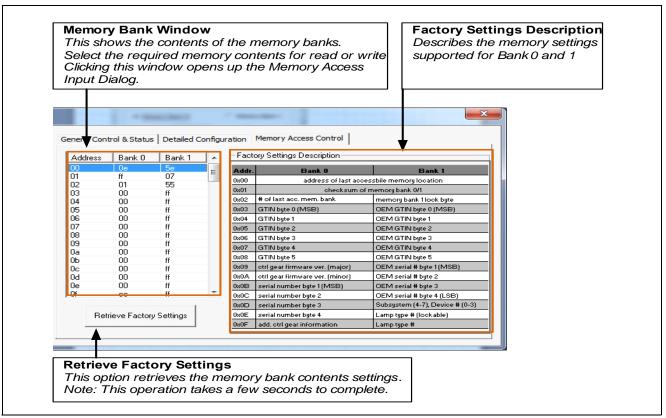

Figure 28 Memory Bank Window

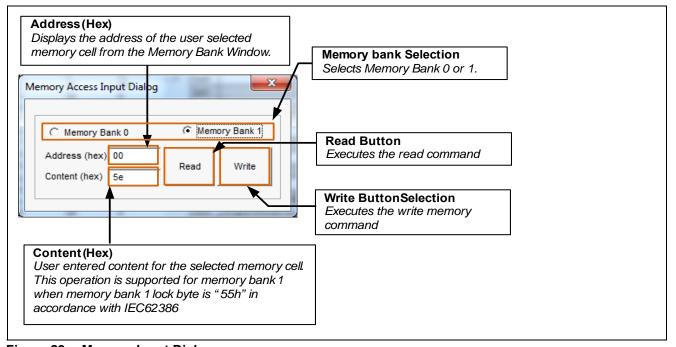

Figure 29 Memory Input Dialog

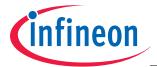

**Summary** 

## 4 Summary

Infineon's LightNet tool models the function of a lighting control device, controlling DALI control gears. This document demonstrates how easy the tool is to use, to evaluate a DALI system.

### 5 References

- [1] IEC 62386 Digital addressable lighting interface; Part 101: General requirements System (Edition 1.0, 2009-06)
- [2] IEC 62386 Digital addressable lighting interface; Part 102: General requirements Control gear (Edition 1.0, 2009-06)
- [3] AP08102 DALI Control Gear Software Stack
- [4] XC82x User Manual 1.1 Hardware Manual Easy Kit XC822-TSSOP16 board V1.0
- [5] XC83x User Manual 1.0 Hardware Manual Easy Kit XC836-TSSOP board V1.0

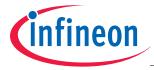

#### **APPENDIX - DALI PHY Board**

Infineon DALI PHY circuit construction to support device evaluation within a typical DALI network, using the XC836 Easy Kit board. This following figure shows the schematic for a DALI PHY circuit construction that can be used with the XC822 Easy Kit board.

Note: The DALI PHY board design supports a DALI bus level from 14.5V to 22.5V. The values of R1 and R4 can be adjusted to support a wider DALI bus voltage range if required.

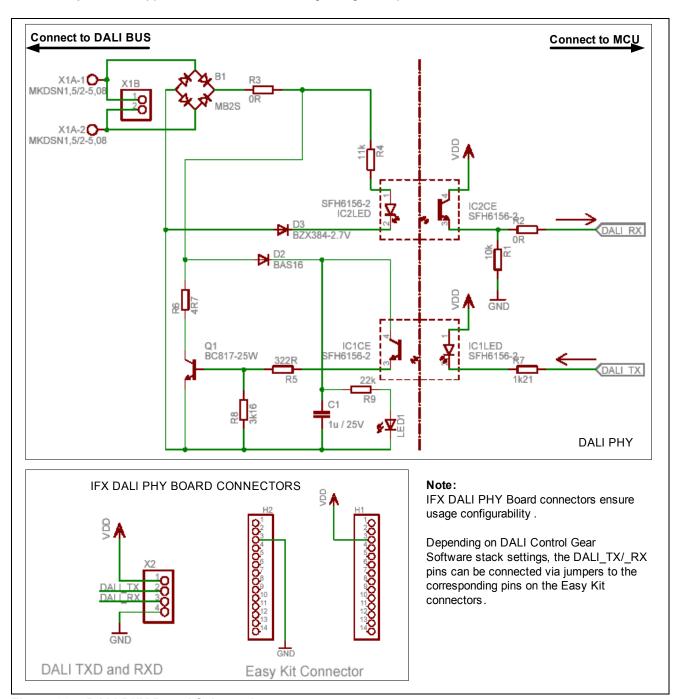

Figure 30 DALI PHY Board Schematics

Application Note 25 V1.4, 2012-10

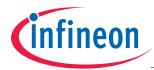

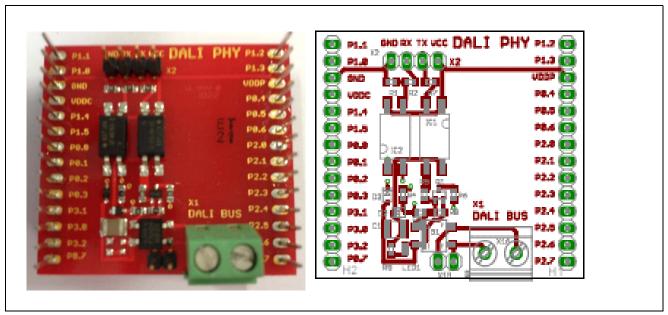

Figure 31 Infineon DALI PHY Board and Layout

Table 1 Bill of Material for DALI PHY Circuit

| Item | Reference | Value               | Device              | Package             | Description                                   |
|------|-----------|---------------------|---------------------|---------------------|-----------------------------------------------|
| 1    | B1        | MB2S                | MB2S                | SOIC-4              | Bridge Rectifier                              |
| 2    | C1        | 1u / 25V            | C-EUC1210           | C1210               | Capacitor                                     |
| 3    | D2        | BAS16               | DIODE-SOD323-R      | SOD323-R            | Diode                                         |
| 4    | D3        | BZX384-2V7          | DIODE-SOD323-R      | SOD323-R            | Diode                                         |
| 5    | IC1       | SFH6156-2           | SFH6156             | SFH                 | 5.3 kV TRIOS High Reliability Optocoupler     |
| 6    | IC2       | SFH6156-2           | SFH6156             | SFH                 | 5.3 kV TRIOS High Reliability Optocouplerstor |
| 7    | Q1        | BC817-25W           | BC817-<br>25WSMD323 | SOT323              | NPN Transistor                                |
| 8    | R1        | 10R                 | R-EU-R0603          | R0603               | Resistor                                      |
| 9    | R2        | 0R                  | R-EU-R0603          | R0603               | Resistor                                      |
| 10   | R3        | 0R                  | R-EU-R0603          | R0603               | Resistor                                      |
| 11   | R4        | 11k                 | R-EU-R0603          | R0603               | Resistor                                      |
| 12   | R5        | 324R                | R-EU-R0603          | R0603               | Resistor                                      |
| 13   | R6        | 4R7                 | R-EU-R0603          | R0603               | Resistor                                      |
| 14   | R7        | 1k21                | R-EU-R0603          | R0603               | Resistor                                      |
| 15   | R8        | 3k16                | R-EU-R0603          | R0603               | Resistor                                      |
| 16   | X1A       | MKDSN1,5/2-<br>5,08 | MKDSN1,5/2-5,08     | MKDSN1,5/<br>2-5,08 | MKDSN 1,5/2-5,08 Printklemme                  |
| 17   | X1B       | 2x1                 | PINHD-1X2           | 1X02                | Pin Header                                    |
| 18   | X2        | 4x1                 | PINHD-1X4           | 1X04                | Pin Header                                    |

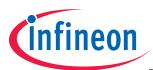

References

### Table 1 Bill of Material for DALI PHY Circuit

| Item | Reference | Value                      | Device     | Package | Description |
|------|-----------|----------------------------|------------|---------|-------------|
| 19   | H1        | SAMTEC SSQ-1-<br>14-03-S-S | PINHD-1X14 | 1X14    | Pin Header  |
| 20   | H2        | SAMTEC SSQ-1-<br>14-03-S-S | PINHD-1X14 | 1X14    | Pin Header  |

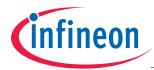

## **APPENDIX - DALI Control Gear Board**

Schematic for KIT\_DALI\_RGB\_XC836\_DKV1

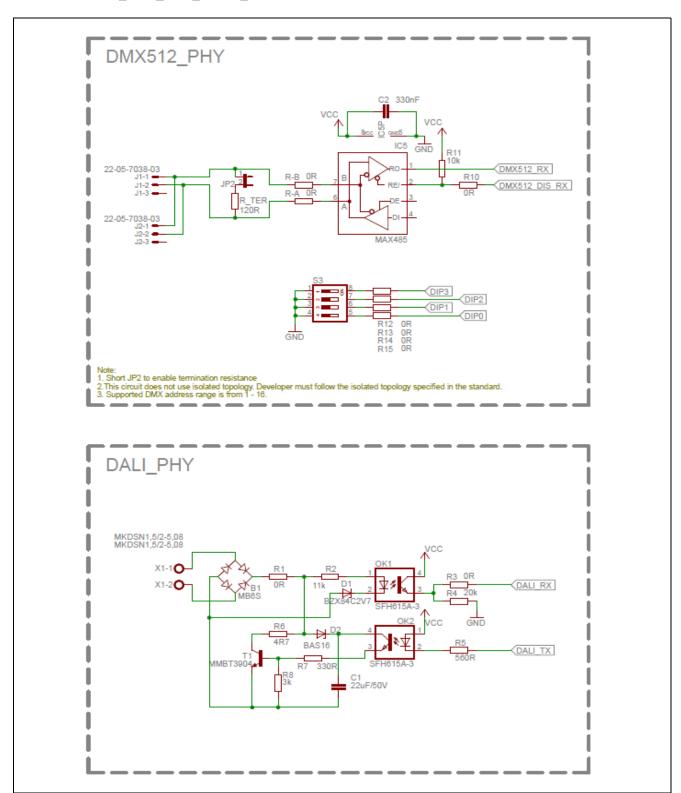

Figure 32 Control Gear Board Schematics - Part 1

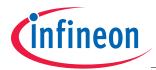

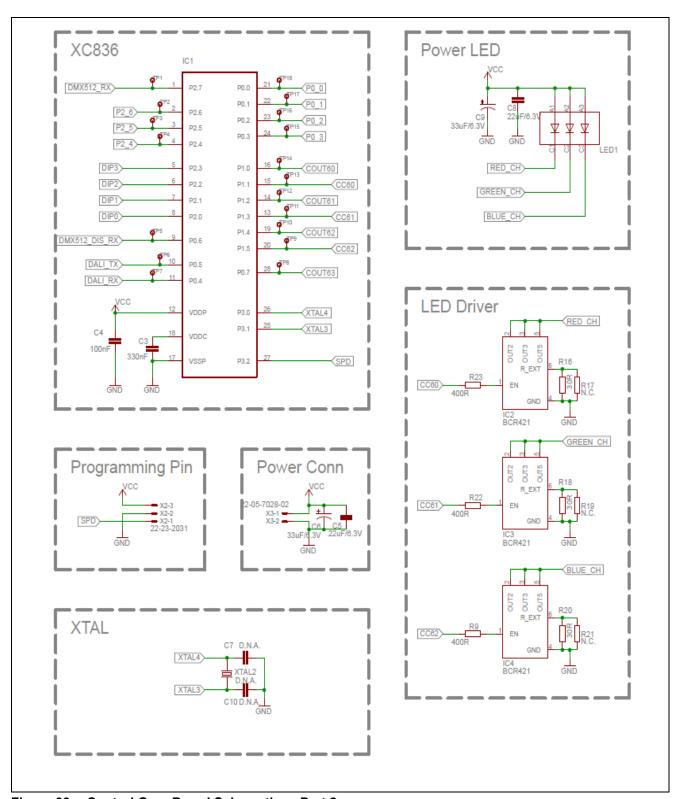

Figure 33 Control Gear Board Schematics - Part 2

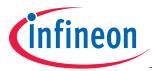

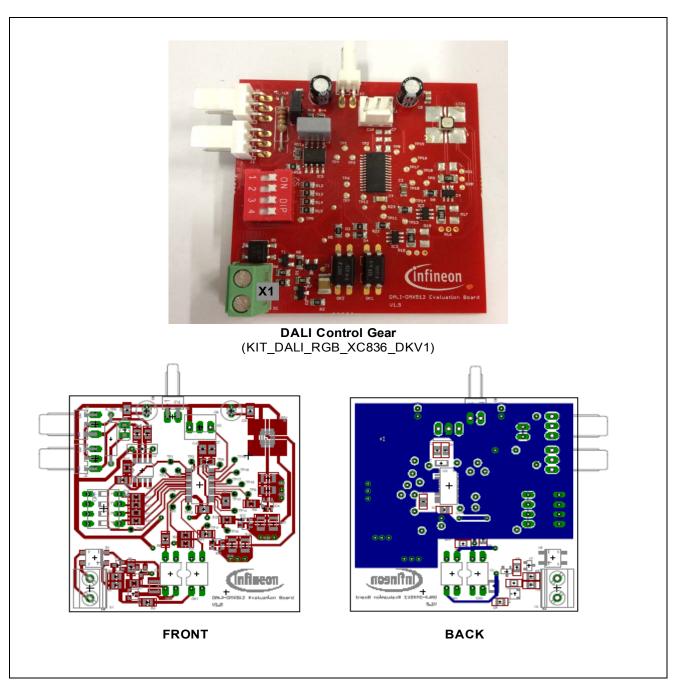

Figure 34 Control Gear Board Layout

www.infineon.com

## **X-ON Electronics**

Largest Supplier of Electrical and Electronic Components

Click to view similar products for LED Lighting Development Tools category:

Click to view products by Infineon manufacturer:

Other Similar products are found below:

MIC2870YFT EV TDGL014 ISL97682IRTZEVALZ EA6358NH TPS92315EVM-516 STEVAL-LLL006V1 IS31LT3948-GRLS4-EB
PIM526 PIM527 MAX6946EVKIT+ MAX20070EVKIT# MAX20090BEVKIT# PIM498 AP8800EV1 AP8802HEV2 ZXLD1370/1EV4
1216.1013 1270 1271.2004 1272.1030 1273.1010 1278.1010 1279.1002 1279.1001 1282.1000 1293.1900 1293.1800 1293.1700
1293.1500 1293.1100 1282.1400 1282.1100 1293.1200 1282.1200 1293.1000 1282.6000 1296.2012 MIKROE-2520 1721 1762 PIRGEVB TPS61161EVM-243 STEVAL-ILL056V1 ADM00767 STEVAL-ILL080V1 DC1224A DC1160A DC1039A-A DC1816B
DC1511A-A